## **Destinataires** : Responsables élèves

**Il est possible de consulter les notes de votre enfant via oZe**

1. Se connecter à OZE [\(https://enc.hauts-de-seine.fr](https://enc.hauts-de-seine.fr/) )

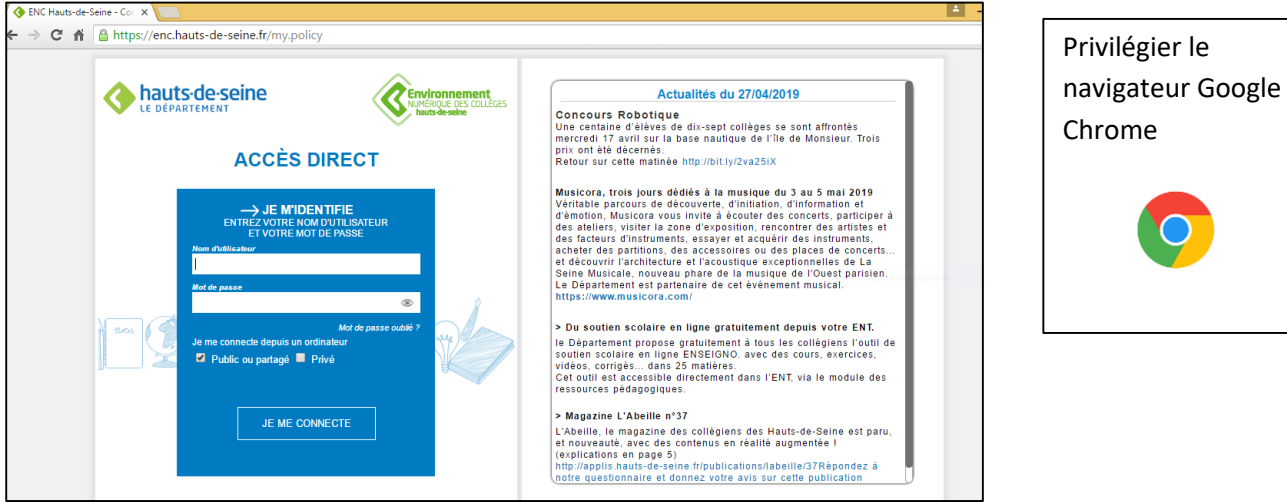

- 1. Une fois connecté, cliquez sur le menu en haut à droite
- 2. Une fois le menu déroulé, recherchez l'OzApp **« Notes »**

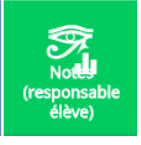

00⊠

**Sur la nouvelle page qui s'ouvre, vous retrouverez l'ensemble des notes de votre enfant pour les différentes disciplines :**

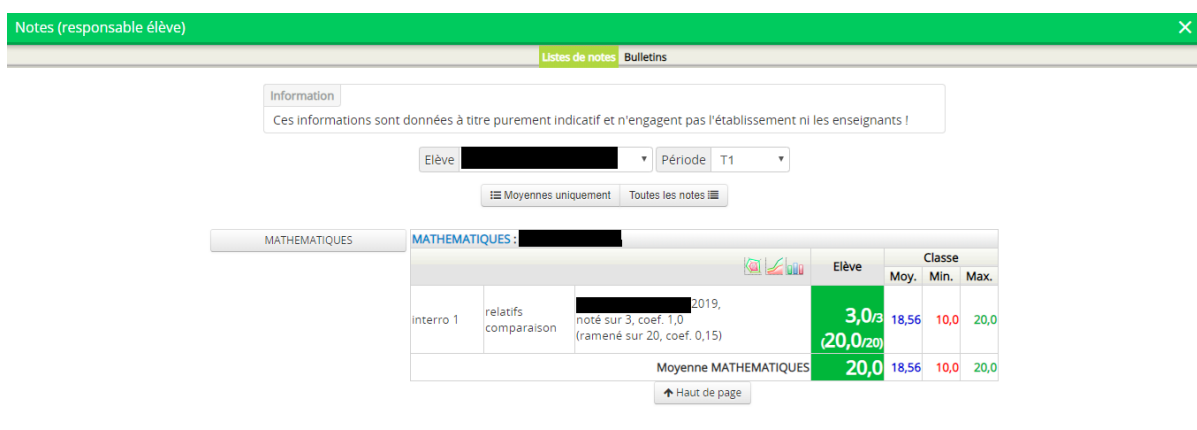

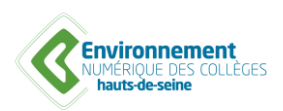

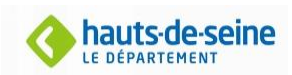